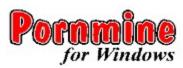

**Pornmine** is a challenging erotic game of strategy and luck. Discover the beauty of several girls by uncovering the games minefield. To learn how to use Help, press F1.

#### Introduction

What is Pornmine?

#### How to ...

Keep Score
Mark a Square
Play the game
Understand the Rules of the Game
Use Strategies and Hints

#### Order full version ...

Ordering multi-level full version

#### What Is Pornmine?

When playing **Pornmine** you are presented with a mine field, and your objective is to locate all the mines as quickly as possible. To do this, you uncover the squares on the game board that do not contain mines, and you mark the squares that do contain mines.

The trick is determining which squares are which. If you uncover all the squares without mines, you win; if you uncover a mine instead of marking it, you lose the game. The faster you play, the better your score. You can use the counters at the top of the playing area to keep track of your progress.

The counter in the upper-right corner of the playing area is a timer, which displays your playing time in seconds. The timer does not begin counting until you select a square.

The counter in the upper-left corner of the playing area initially indicates the number of mines hidden in the mine field. Every time you mark a square as a mine, this number decreases by one, even if you incorrectly mark a square.

# **Keeping Score**

Scoring in **Pornmine** is very simple. The counter in the upper-right corner of the playing area indicates your playing time. The faster you find all the mines, the better your score.

## Marking a Square

Knowing when to mark a square as a mine is the key to winning the game.

### **■** To uncover a square

Point to the square, and click the **left** mouse button.

#### ■ To mark a square as a mine

Point to the square, and click the **right** mouse button once.

### ■ To mark a square as a question mark

Point to the square, and click the **right** mouse button twice.

## To change a square marked as a mine 1 into a question mark

?

Point to the square, and click the right mouse button once.

#### To clear a square marked as a mine 1

Point to the square, and click the right mouse button twice.

Once you have marked at least one square as a mine, you may be able to safely uncover more squares by "clearing around" them.

## **Playing the Game**

The object of **Pornmine** is to correctly mark all mines as quickly as possible without uncovering one. The following section explains how to play the game.

#### **To choose a skill level** (not in this DEMO-version)

From the Game menu, choose Beginner, Intermediate, or Expert. The higher the skill level, the larger the mine field.

### To start a new game 🗐

From the Game menu, choose New, or press F2. Or you can click the yellow "happy face" at the top of the game board.

#### To locate the mines

- 1. To uncover a square, select it using the left mouse button. If the square is a mine 

  you lose.

   you lose.
- 2. If the square isn't a mine, a number appears.

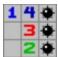

This number represents the number of mines in the surrounding **eight** squares.

**3.** To mark a square as a mine, select it with the **right** mouse button. A flag ▲ marks the square as a mine. To mark a square you are uncertain about, point to it and click twice with the **right** mouse button. This marks the square with a

1 guestion mark. Later, you can either mark the square as a mine, or uncover it.

See also the <u>Hints and Strategies</u> in this helpfile.

## **Understanding the Rules of the Game**

Follow these rules when playing **Pornmine** 

The playing area is a mine field, simulated by a grid of squares. Initially, all the squares are covered. To uncover a square, point to it and click the **left** mouse button. You continue to uncover squares until only the squares containing mines are covered.

If you uncover a square that does not contain a mine, it either contains a number or is blank.

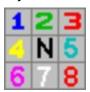

If the square contains a number, N, then there are N mines in the surrounding eight squares. If the square is blank, there are no mines in the surrounding eight squares and the surrounding eight squares are uncovered automatically because there cannot be any mines under them.

If you know that a square is a mine, you can mark the square..

If you uncover a square that contains a mine, the game is over and all the mines are displayed.

You can also "clear around" an uncovered number square whose mine has already been marked.

For example, two squares labeled 1 may both be touching a marked square :

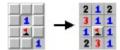

If you clear around the uncovered squares, you may uncover additional squares that do not contain mines. If you clear around a square whose mine is already marked, the surrounding numbered squares are uncovered.

## **Using Strategies and Hints**

Here are some helpful hints for playing **Pornmine** 

- .If an uncovered square is labeled 1, and there is only one covered square touching it, that covered square must be a mine.
- .If an uncovered square already has the correct number of adjacent mines marked, clear around it.
- .Don't guess. If you can't figure out how to move, try approaching the area from a different direction or marking squares with question marks (?).
- .Click with the left mouse button on a numbered square to highlight the surrounding squares.

# **Ordering Pornmine for Windows**

Discover more girls and levels in the FULL-version of Pornmine for Windows. For a free catalog of our products write or fax to :

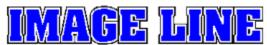

## **IMAGE LINE**

PO Box 54 B-9310 Moorsel **BELGIUM** 

**Fax:** (00/32) (0)9/222.32.13